RELOJ DIGITAL para hospitales

# Style 5S Hospital - NTP Style 7S Hospital - NTP

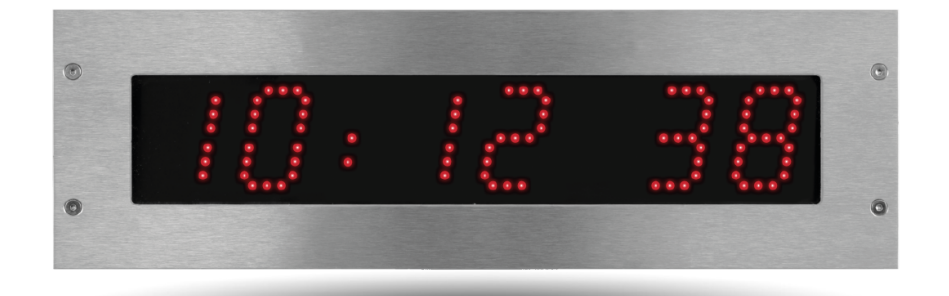

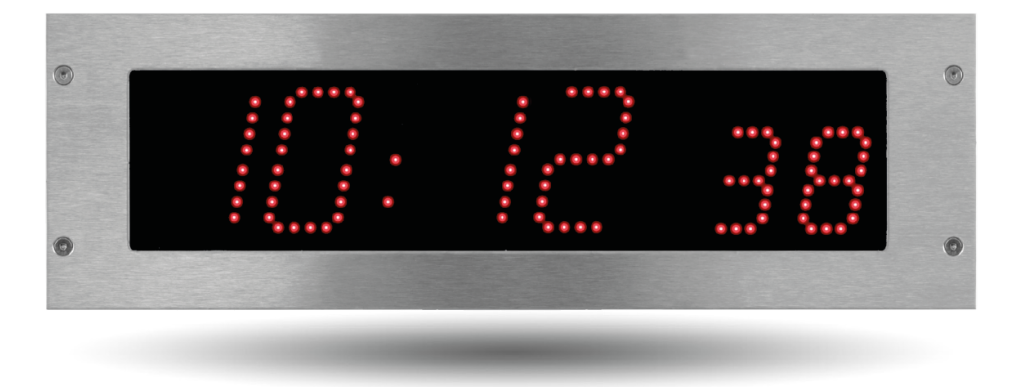

## *Instrucciones de instalación y puesta en marcha.*

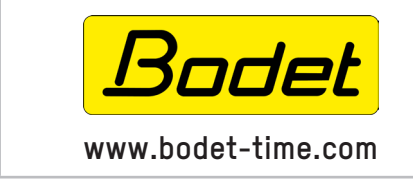

**BODET Time & Sport** 1, rue du Général de Gaulle 49340 TREMENTINES I Francia Tel. servicio al cliente Francia: 02 41 71 72 99 **WWW.bodet-time.com**<br>Tel. servicio al cliente extranjero: +33 (0) 2 41 71 72 33

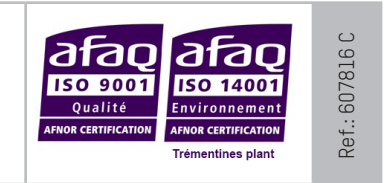

*Asegúrese en la recepción del producto de que no ha sufrido daños durante el transporte atribuibles al transportista.*

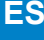

## **Índice**

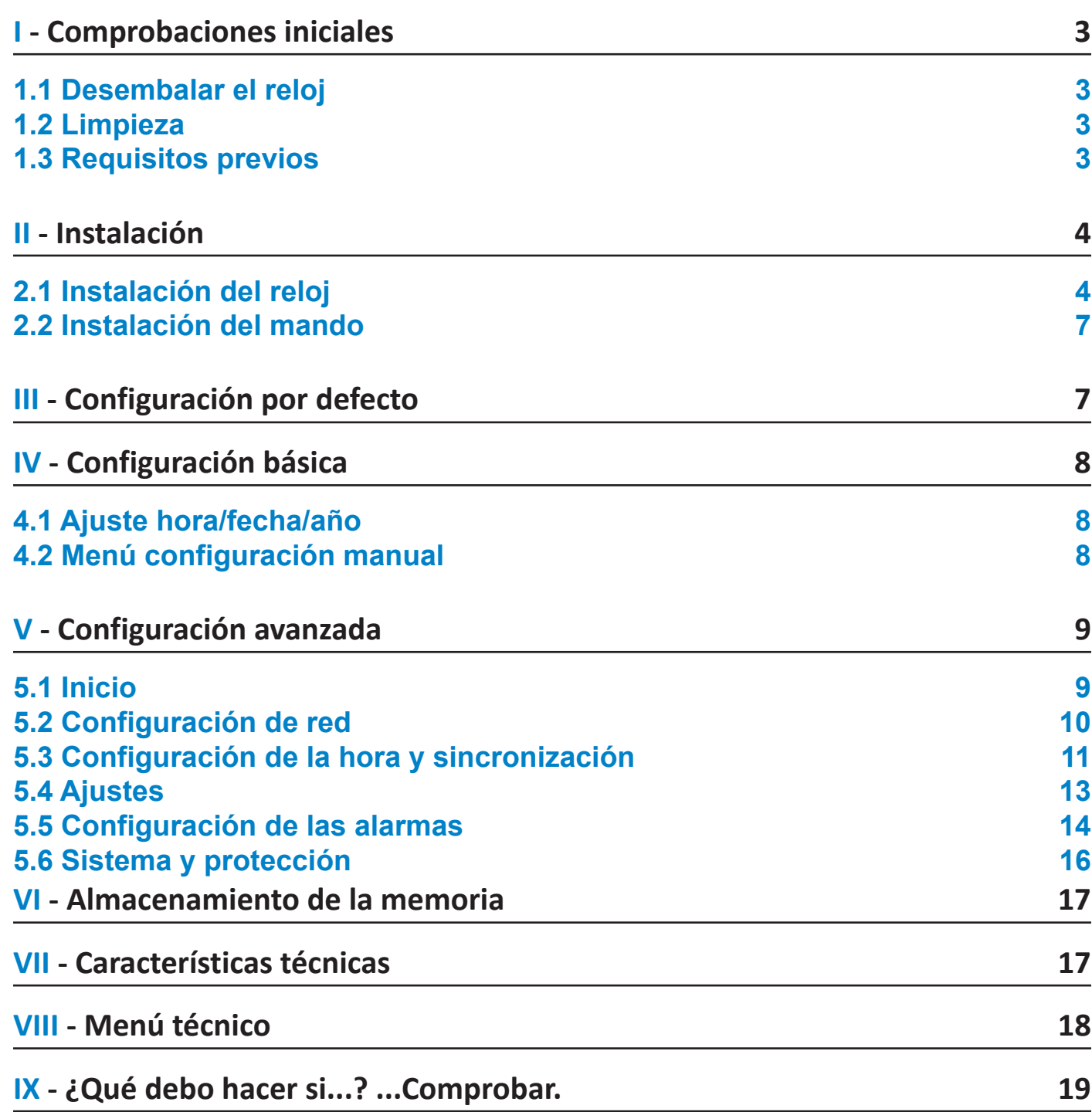

## **I - Comprobaciones iniciales**

Le agradecemos la confianza depositada al haber elegido un reloj BODET.

Este producto ha sido diseñado cuidadosamente con arreglo a la normativa de calidad ISO 9001 para garantizar su satisfacción.

Le recomendamos leer detenidamente el presente manual, así como las instrucciones generales de seguridad y advertencias de uso, antes de comenzar a utilizar el reloj.

Conserve este manual durante toda la vida útil del reloj para poder consultarlo cuando sea necesario. La información aquí contenida no está regida por ningún contrato. Bodet se reserva el derecho de efectuar modificaciones de carácter funcional, técnico, estético o de color en los aparatos sin previo aviso.

#### **Un empleo inadecuado o contrario al presente aviso puede causar daños irreversibles en el reloj, en cuyo caso la garantía quedará anulada.**

**Las presentes instrucciones son válidas para los modelos NTP. Para los demás modelos deberá consultar las instrucciones correspondientes.**

### **1.1 Desembalar el reloj**

Desembale cuidadosamente el reloj y compruebe el contenido del embalaje, que deberá incluir:

- el reloj Style 5S o 7S Hospital,
- una bolsita de limpieza antiestática,
- el presente manual.

#### **• IMPORTANTE: marcado de la etiqueta de producto.**

En la parte posterior del reloj se puede encontrar una etiqueta de identificación. La etiqueta presenta un enlace URL que permite descargar las presentes instrucciones.

#### **1.2 Limpieza**

Utilice un producto antiestático idéntico al de la bolsa de limpieza suministrada. Nunca utilice alcohol, acetona u otros disolventes que puedan dañar el reloj.

#### **1.3 Requisitos previos**

Para poner en funcionamiento los relojes, instale el software **BODET Detect** (consulte la página 8), descarga gratuita disponible en www.bodet-time.com.

**Nota:** la toma de red a la que está conectado el reloj BODET debe ser PoE por medio de un switch PoE o un inyector PoE (802.3af, clase 3: multicast, clase 0: unicast).

Recomendamos las siguientes marcas:

- **•** Inyectores PoE: Zyxel, Tp Link, D-Link, HP, Cisco, Axis, ITE Power Supply, PhiHong, Abus, Globtek.
- Switches PoE: D-Link, HP, Planet, Zyxel, Cisco, NetGear, PhiHong.

Antes de la instalación, elija la ubicación donde se procederá a instalar el reloj, dando prioridad a los lugares que estén exentos de parásitos eléctricos (p. ej.: transformadores).

## **2.1 Instalación del reloj**

#### **2.1.1 Instalación SIN tapa de empotramiento**

Según el modelo de reloj, hacer el hueco el la pared siguiendo las dimensiones en la tabla más abajo

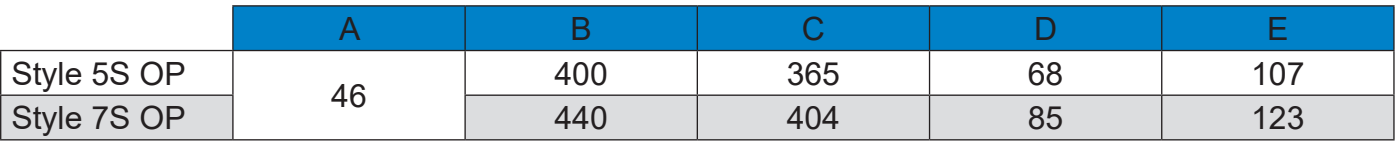

#### *Dimensiones in mm*

a) Insertar el reloj en el hueco para marcar la posición de los tornillos.

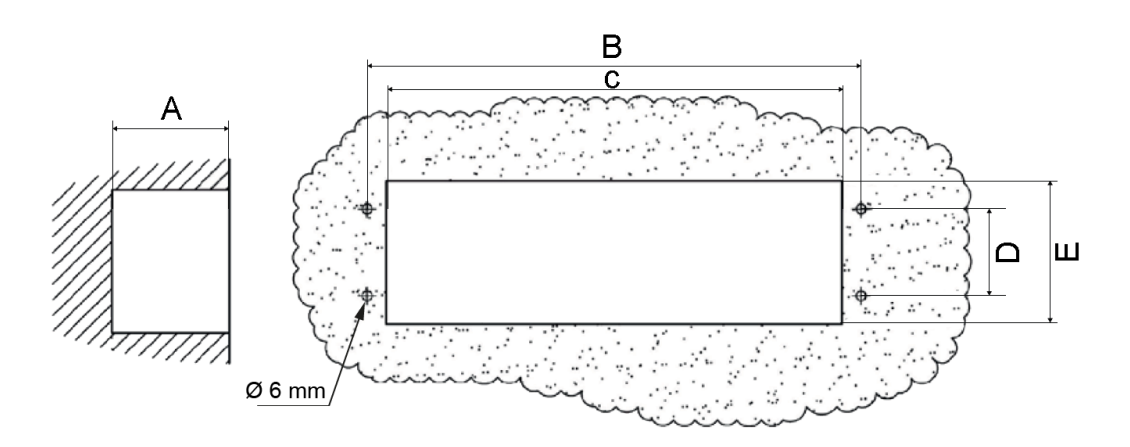

- b) Quitar el reloj y perforar los 4 huecos de Ø 6mm para insertar las clavijas.
- c) Pasar los cables (alimentación y sincronización) en el hueco.
- d) Conectar el reloj (ver páginas 6 and 7) y ajustar la hora (página 9).
- e) Fija el reloj en la pared con los 4 tornillos Ø4 mm

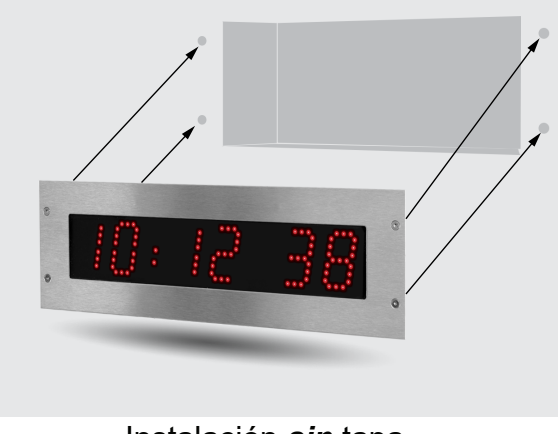

Instalación *sin* tapa

#### **2.1.2 Instalación CON tapa de empotramiento**

Según el modelo de reloj, hacer el hueco el la pared siguiendo las dimensiones en la tabla más abajo

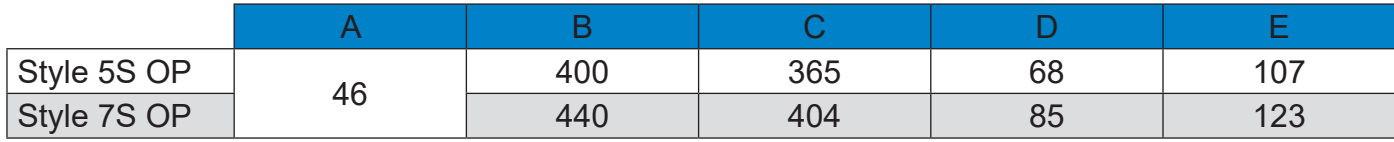

#### *Dimensions in mm*

a) Insertar el reloj en el hueco para marcar la posición de los 6 tornillos.

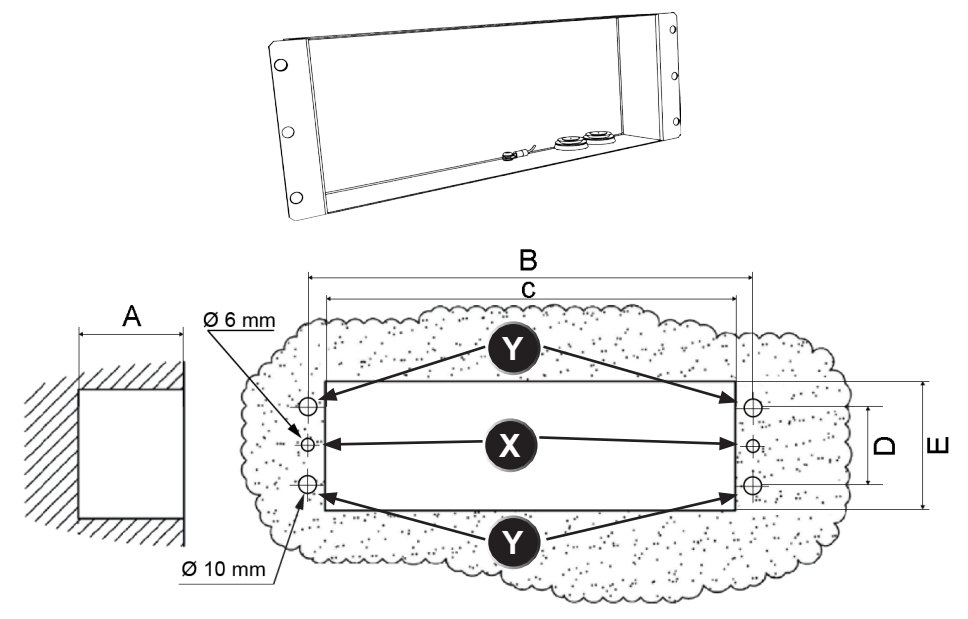

b) Quitar la tapa y perforar 2 huecos ( $\blacktriangleright$ ) de Ø 6mm para insertar 2 clavijas para los trotillos que mentienen la tapa en la pared.

c) Perforar 4 huecos (  $\blacktriangledown$  ) de Ø 10 mm para que pasan los remaches roscados que fijan el reloj a la tapa.

- d) Pasar los cables en el hueco y en los prensaestopas
- e) Fijar la tapa al la pared
- f) Conectar el reloj (ver páginas 6 and 7) y ajustar la hora (página 9).
- g) Fija el reloj a la tapa con los 4 tornillos Ø4 mm

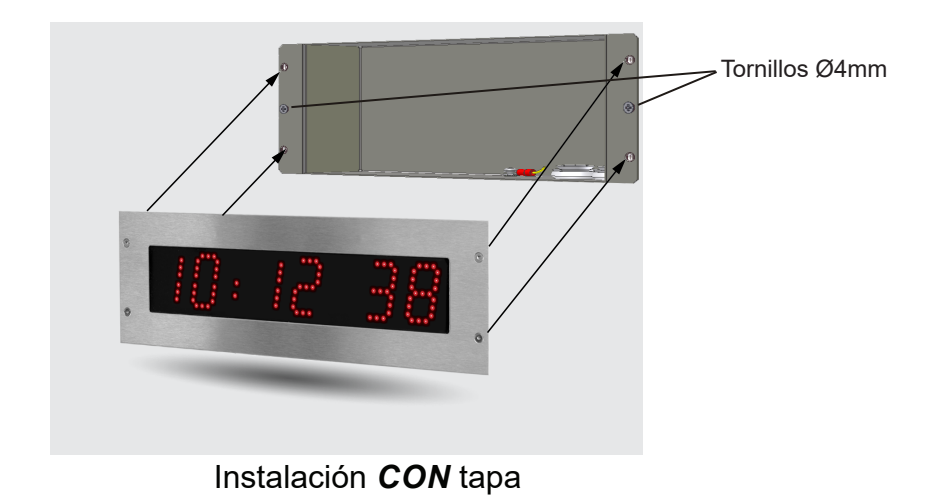

#### **2.1.3 Conexiones**

- Conecte la red Ethernet en la toma RJ45 y el mando de control (opcional) en el terminal de la tarjeta electrónica, en la parte trasera del reloj.

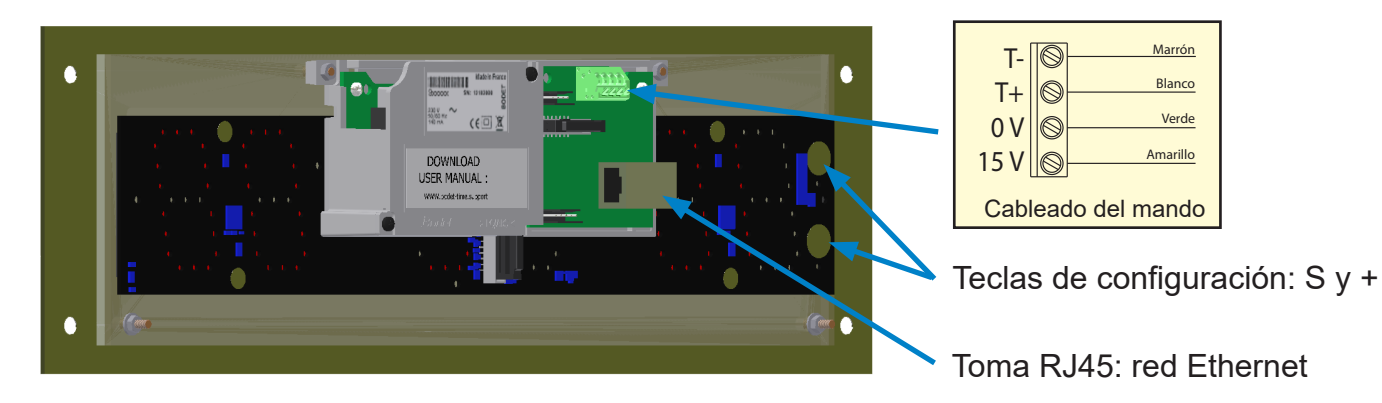

- Ajuste la luminosidad: para ello, presione las teclas táctiles «S» y «+» que están situadas en la parte trasera del reloj (ver a continuación).

El ajuste de la luminosidad puede efectuarse cuando el reloj Style está en modo de utilización normal, es decir, cuando no está en el menú de configuración ni en el menú de puesta en hora. Nivel de luminosidad por defecto: 3.

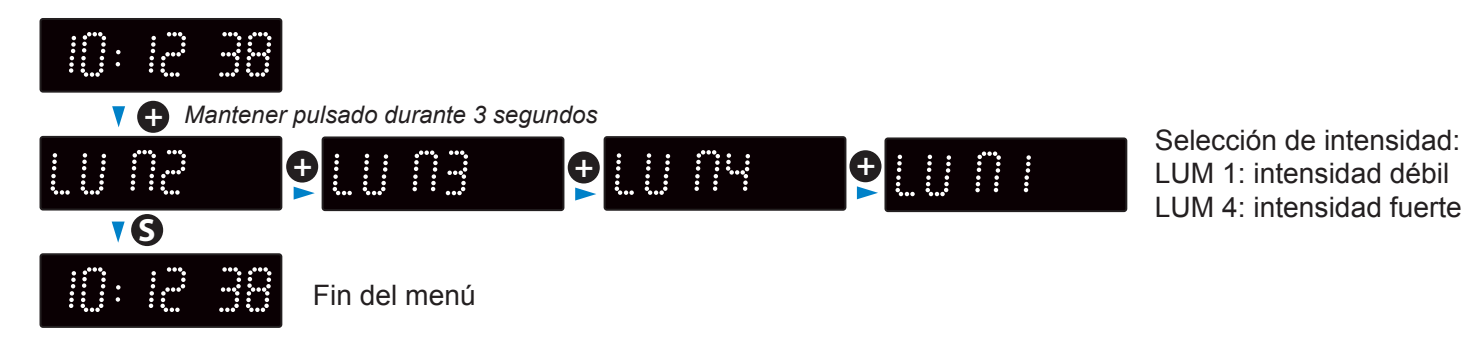

La luminosidad puede configurarse también en el servidor web integrado en el reloj (consulte la página 12).

-

## **2.2 Instalación del mando**

Para instalar y utilizar (también en modo cronómetro) el mando, consulte sus instrucciones (ref.: 605615 o 607800 en función del modelo).

## **III - Configuración por defecto**

El retorno a la configuración de fábrica se efectúa pulsando el botón pulsador (rojo) de la tarjeta electrónica hasta poner el reloj en suspensión.

Localización del botón pulsador en la tarjeta electrónica:

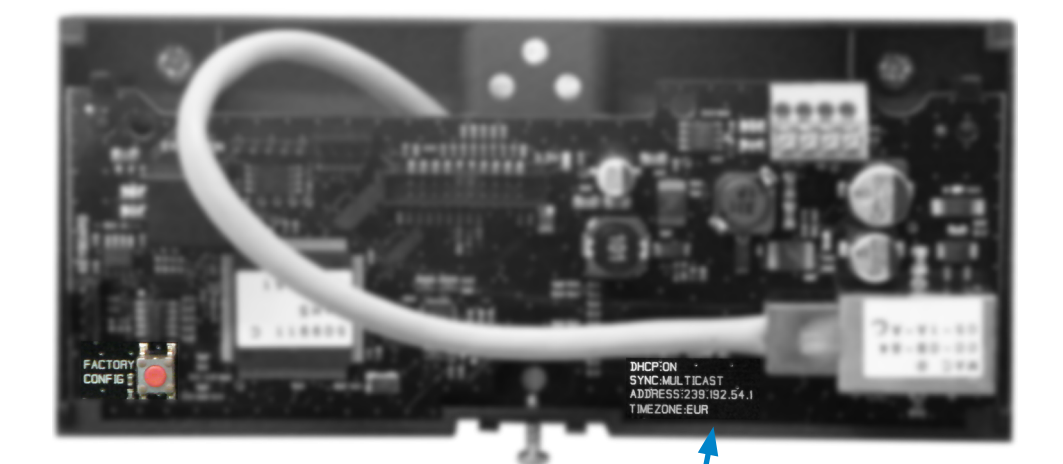

La configuración de fábrica completa es la siguiente:

- Configuración IP por DHCP (DHCP: ON).
- Zona horaria: EUR
- Sincronización: Multicast
- Dirección de sincronización: 239.192.54.1

Estos 4 parámetros figuran en la tarjeta electrónica.

- Nombre del reloj: BODET-@MAC
- Periodo de pool para la sincronización unicast: 15 minutos.
- SNMP desactivado
- Tipo de trap: V2C
- Límite para alarma de temperatura: de -5 ºC a +55 °C.
- Periodo de emisión del trap status: 24 h
- Sin contraseña
- Luminosidad: nivel 3
- Modo 12 h/24 h: 24 h
- Modo ecológico: NOR.
- Hora de encendido y apagado: 23 h apagado / 6 h encendido

En el conector de la tarjeta electrónica: LED verde: actividad red + alimentación LED amarillo: tipo de red (ON = 100 m, OFF = 10 m).

## **4.1 Ajuste hora/fecha/año**

Puede ajustar la hora, la fecha y el año pulsando «S» durante 3 segundos.

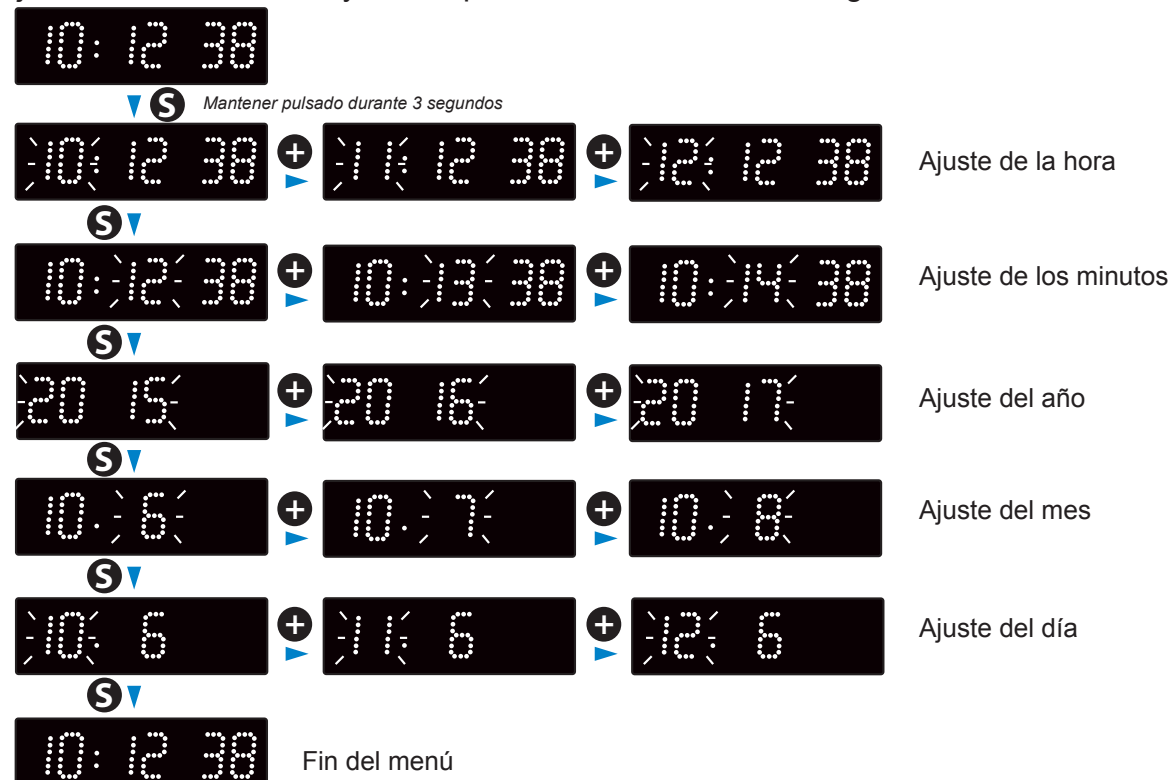

## **4.2 Menú configuración manual**

Acceda al menú de configuración pulsando «S» (mantener pulsado) y después «+» durante 3 segundos.

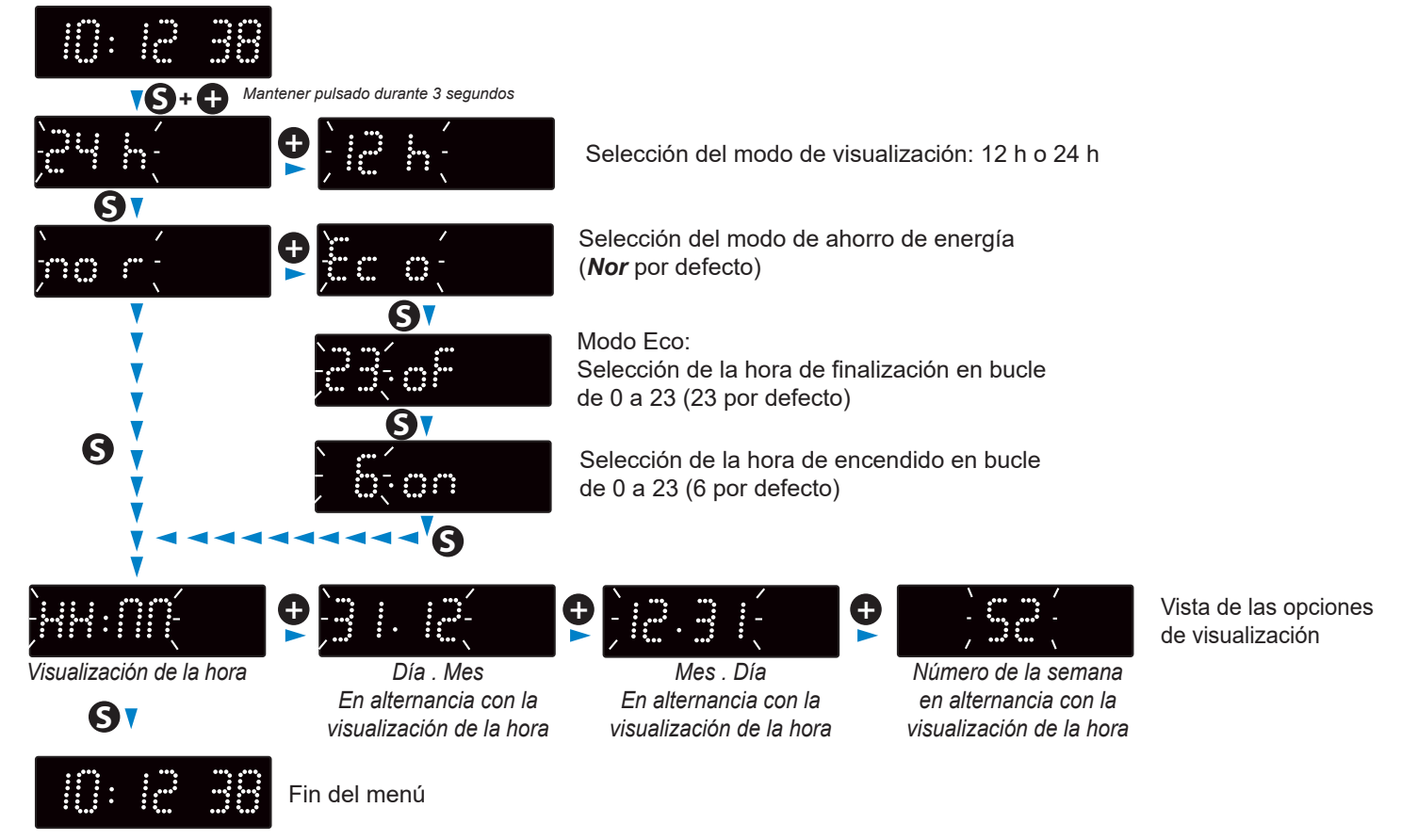

Esta configuración puede efectuarse también en el servidor web integrado en el reloj (consulte la página 12).

## **V - Configuración avanzada**

Para acceder a la interfaz web y configurar el reloj existen dos alternativas:

1) Abra una página del navegador de Internet y escriba en la barra de direcciones la dirección IP del reloj. La dirección IP del reloj puede haber sido asignada automáticamente o por el instalador (consulte la página 9).

2) Utilice el programa BODET Detect y haga clic en *veb Browser Access* para abrir el servidor web correspondiente del reloj presente en la red (consulte las instrucciones del software con referencia 607548).

El software BODET Detect permite:

- Detectar los relojes presentes en la red,
- **•** configurar cada reloj (independientemente entre sí o copiar los ajustes de un reloj a un grupo de relojes),
- actualizar la versión de software del reloj,
- controlar el estado del reloj y
- dar acceso al lugar de descarga de la base de archivos MIB.

#### **5.1 Inicio**

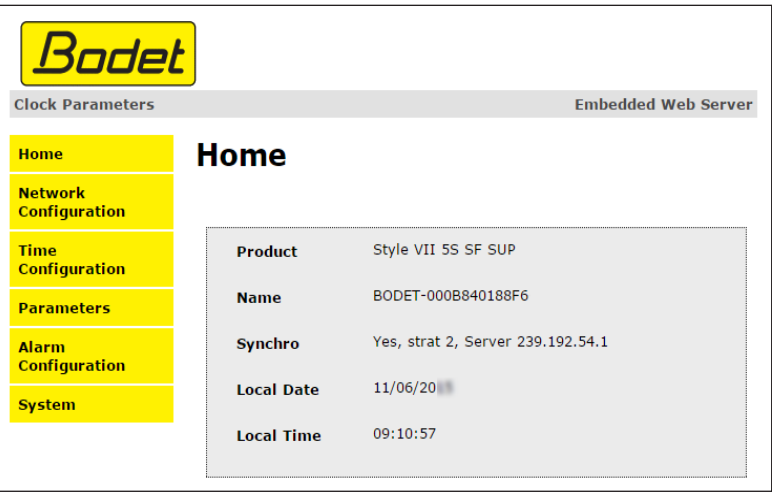

La página de inicio del servidor web del reloj agrupa la información general de la siguiente manera:

- **• Product**: tipo de producto + SF (Cara única) o DF (Cara doble) + SUP (Supervisado).
- **• Name**: nombre que el usuario da al reloj (por defecto «Bodet-@MAC»).
- **• Synchro**: estado de la sincronización (Strat 2 indica que el reloj está a 2 «niveles» de la fuente de sincronización) y la dirección IP del servidor en el que el reloj se sincroniza.

Ejemplo:

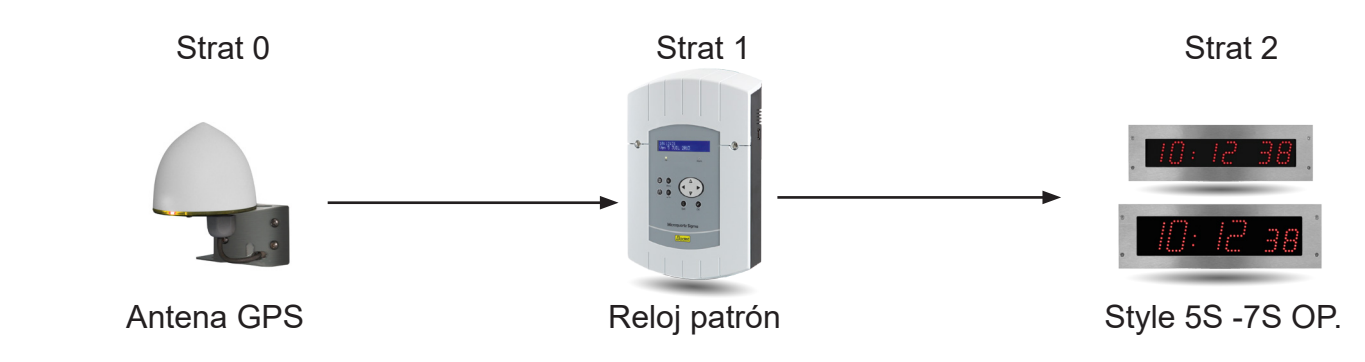

- **• Local Date**: fecha del día.
- **• Local Time**: hora del día.

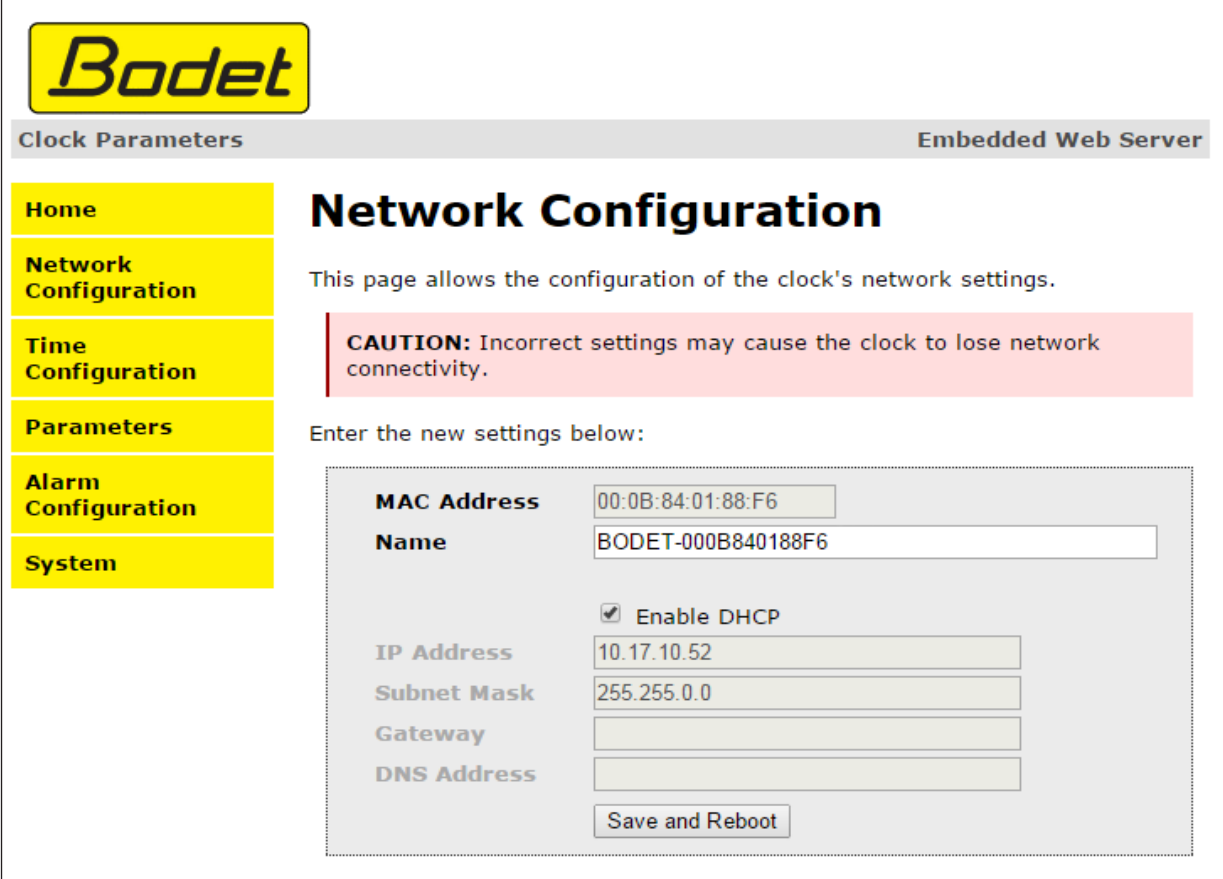

Esta página permite configurar el reloj en red. El aviso indica que el reloj puede perder la conexión a la red si los parámetros son incorrectos.

La información mostrada se describe a continuación:

- **• MAC Address**: dirección MAC del reloj. Esta dirección es única para cada producto. Este número está indicado en la tarjeta electrónica, situado en la parte trasera del reloj.
- **• Name**: nombre que el usuario da al reloj (por defecto «Bodet-@MAC»).
- **•** Casilla de verificación **Enable DHCP**: permite definir automáticamente los parámetros IP del producto en la red.

Si está desactivada, se podrá acceder a los siguientes parámetros:

- **• IP Address**: permite definir manualmente la dirección IP del producto (obligatorio).
- **• Subnet Mask**: la máscara de subred permite asignar un reloj a una red local (obligatorio).
- **• Gateway**: la pasarela permite conectar el reloj a dos redes informáticas.
- **• DNS Address**: dirección que permite asignar un nombre de dominio a una dirección IP. De este modo, no hace falta introducir una dirección IP en el navegador, sino un número o denominación definida por el usuario. Ejemplo: www.bodet.com es más fácil de retener que 172.17.10.88.

Save and Reboot permite almacenar la configuración y reiniciar el reloj.

### **5.3 Configuración de la hora y sincronización**

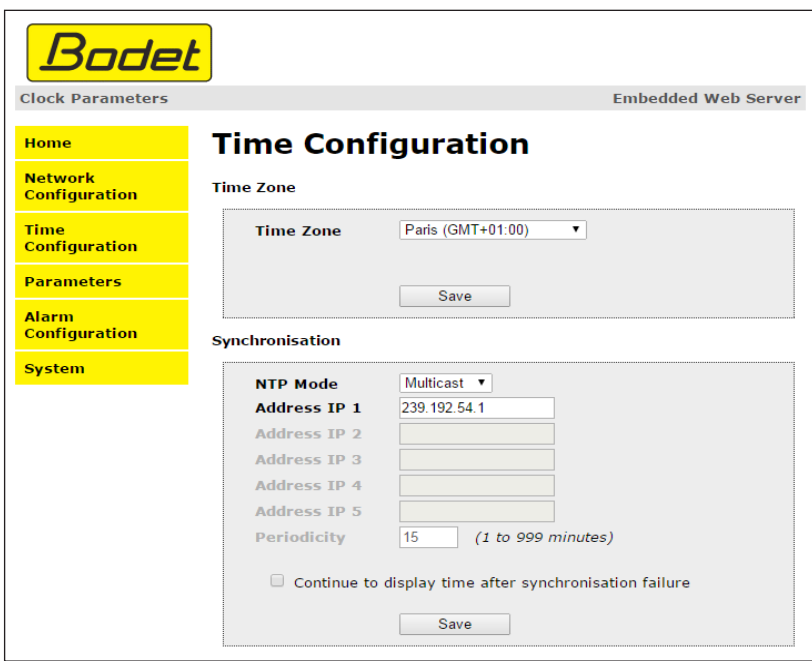

La página Time Configuration se divide en dos partes. La primera permite configura el huso horario y la segunda el modo de sincronización.

La información mostrada se describe a continuación:

**• Time zone**: en el menú desplegable se puede elegir el huso horario (la selección de la hora verano e invierno es automática en función de la zona horaria elegida). También es posible configurar un huso horario no definido por defecto en el menú desplegable («PROG»).

Al estar seleccionada en el menú desplegable, la función «PROG» permite definir la hora, el mes, el orden o el día fijo de los cambios de temporada:

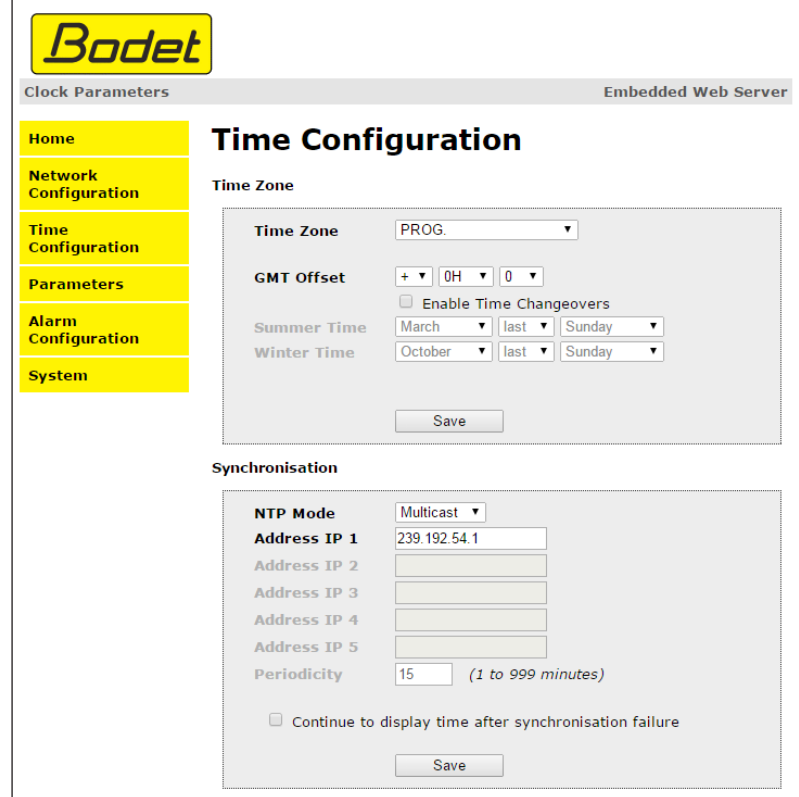

**• NTP Mode**: permite elegir entre 3 tipos de modo:

o **Unicast**: en la dirección IP1, introduzca la dirección IP del servidor NTP. En este caso, el reloj examina el servidor NTP.

Además, existe la posibilidad de efectuar una redundancia (si el primer servidor no responde se examina el segundo...), por lo que resulta posible introducir hasta 5 direcciones de servidor (dirección IP 1/2/3/4/5).

La casilla «Periodicity» permite ajustar la frecuencia con la que el reloj examina los servidores NTP configurados.

o **Multicast**: en este caso, el servidor NTP envía la hora en la dirección de tipo multicast le ha sido asignada. La dirección multicast de los clientes deberá ser idéntica a la enviada por el servidor.

Por defecto, los productos Bodet emiten y reciben en la dirección multicast 239.192.54.1. Las direcciones multicast están comprendidas entre 224.0.0.0 y 239.255.255.255.

o **By DHCP**: sucede igual con el modo unicast, salvo que las direcciones de los servidores NTP se recuperan automáticamente mediante el servidor DHCP (configuración de la opción 42 en el servidor DHCP).

La casilla de verificación «continue to display» permite definir el comportamiento del reloj después de una pérdida de sincronización NTP durante 48 h:

- Con el modo «continue to display» apagado, el reloj se suspende con los dos puntos fijos.
- **•** Con el modo «continue to display» encendido, el reloj sigue funcionando durante un periodo de tiempo con parada del parpadeo de los dos puntos «:».

 permite almacenar los ajustes efectuados. Save

## **5.4 Ajustes**

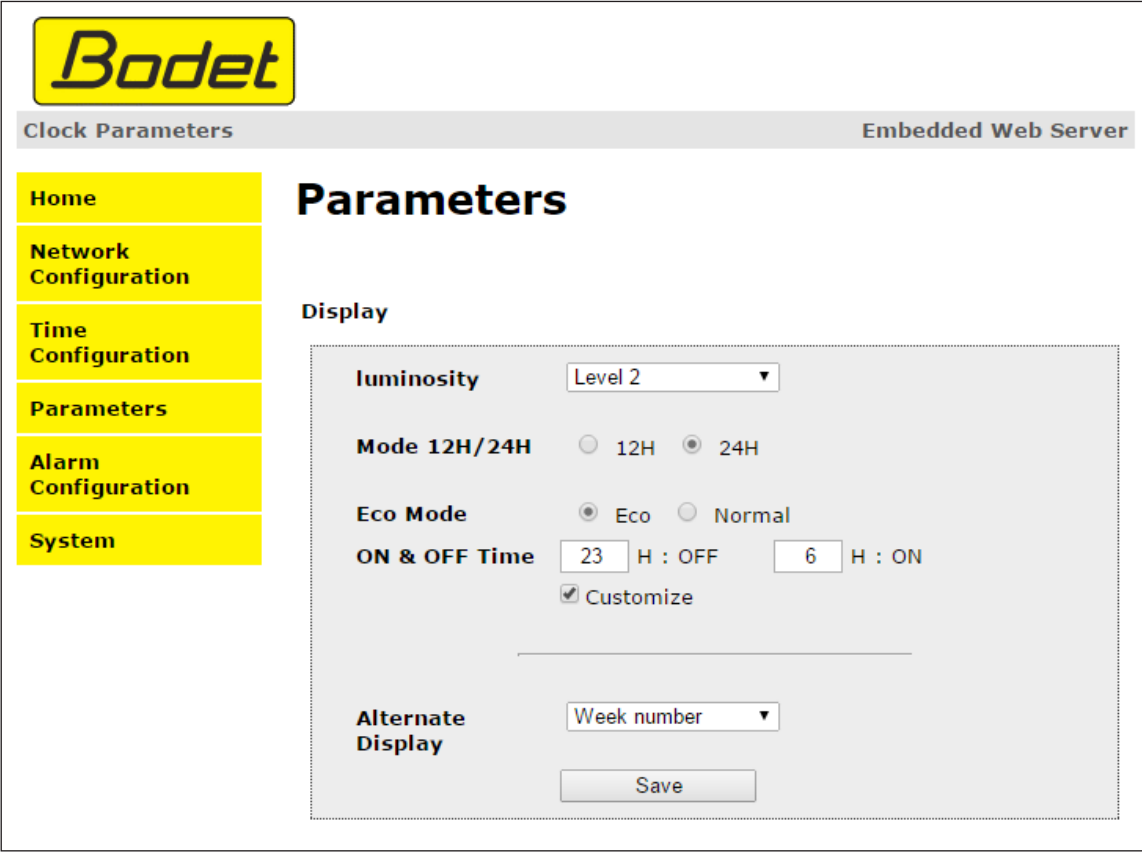

Esta página contiene información para configurar la visualización del reloj en la red.

La información mostrada se describe a continuación:

- **• Luminosity**: permite ajustar la luminosidad del reloj entre 4 niveles de 1 (baja) a 4 (elevada). Por defecto la luminosidad está establecida en 3.
- **• Mode 12H/24H**: permite visualizar la hora en modo 12 h o 24 h. Ejemplo: 8:00 (en modo 12 h) o 20:00 (en modo 24 h).
- **• Eco Mode**: permite activar el modo economía de energía del reloj. En modo Eco, el reloj muestra dos puntos intermitentes y la luminosidad está configurada al mínimo (nivel 1). Este modo está definido en un intervalo horario configurado como se indica a continuación (ON & OFF Time). Este modo se vuelve inactivo cuando el usuario entre en el menú de configuración (con ayuda de las teclas «S» y «+»), cuando modifica los parámetros en el servidor web o cuando se reinicia.
- **• ON & OFF Time**: permite definir el intervalo horario de activación del modo Eco. La activación de este modo funciona únicamente al cambiar el estado. Ejemplo: si el modo Eco se configura para las 8:00 a las 8:30, el reloj cambiará a este modo a las 8:00 del día después.
- **• Alternate Display**: permite elegir la información que se mostrará en alternancia de la visualización del reloj. Es posible mostrar en alternancia la hora con el número de la semana, el día y el mes o el mes y el día.

Save permite almacenar los ajustes efectuados.

### **5.5 Configuración de las alarmas**

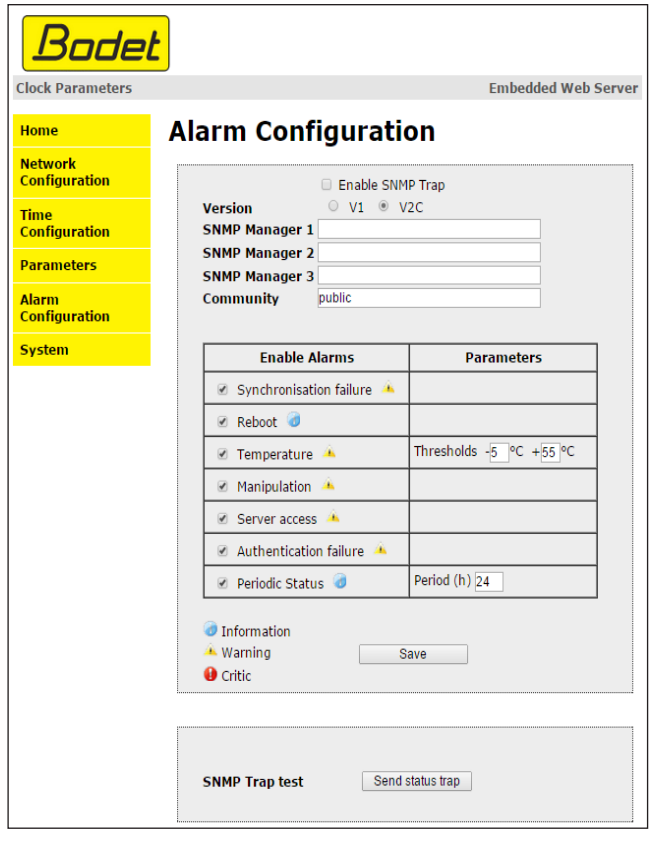

Esta página permite activar la supervisión del reloj, definir los datos que serán transmitidos y el servidor de destino. Es posible seleccionar los ajustes, como las alarmas, y configurarlos.

La información mostrada se describe a continuación:

- **• Casilla de verificación Enable SNMP Trap**: permite la activación o desactivación del envío automático de mensajes de error a los SNMP Manager.
- **• SNMP Manager 1/2/3**: direcciones IP de los servidores que reciben las alarmas de los relojes. La redundancia de los SNMP Manager mejora la fiabilidad de los retornos de las alarmas.
- **• Community**: parque o dominio de relojes definido por el usuario. Es indispensable dar a todos los relojes de la red el mismo nombre de «Community».
- **• Synchronisation failure**: este parámetro detecta los fallos de sincronización con el reloj patrón (tipo Sigma) o el servidor de tiempo (tipo Netsilon).

Multicast: alarma si ausencia de sincronización multicast desde más de una hora

 Unicast: Alarma si sincronización unicast ausente desde 3 veces la duración de la periodicidad y una hora mínimo (permite el mantenimiento del servidor).

- **• Reboot**: este parámetro detecta el reinicio del reloj.
- **• Temperature**: este parámetro permite avisar cuando la temperatura supera el límite por lo alto o por lo bajo (escala de temperatura variable).
- **• Manipulation**: este parámetro permite activar una alarma cuando se modifica manualmente un parámetro en el reloj (mediante los botones «S» y «+»).
- **• Server access**: este parámetro activa una alarma cuando el usuario se conecta al servidor web del reloj.
- **ES**
- **• Authentication failure**: este parámetro activa una alarma cuando el usuario efectúa un inicio de sesión erróneo en el servidor web del reloj.
- **• Periodic Status**: este parámetro comprueba que el producto esté siempre en buen estado de funcionamiento (en caso de que se «pierdan» las alarmas). Las comprobaciones pueden efectuarse en un ciclo horario.

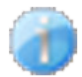

**Information**: los datos enviados son de **escasa importancia** y no requieren expresamente la visita de un técnico de mantenimiento para corregir los fallos.

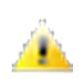

**Warning**: los errores o los fallos son **importantes** y requieren la visita de un técnico de **The mantenimiento para corregir los fallos.** 

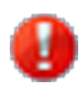

**Critic**: los errores o los fallos son **graves** y requieren la visita inmediata de un técnico de mantenimiento para corregir el fallo.

Save **permite almacenar los ajustes efectuados.** 

 permite enviar un trap status a todos los SNMP managers configurados con el objetivo de comprobar la correcta configuración de la supervisión.

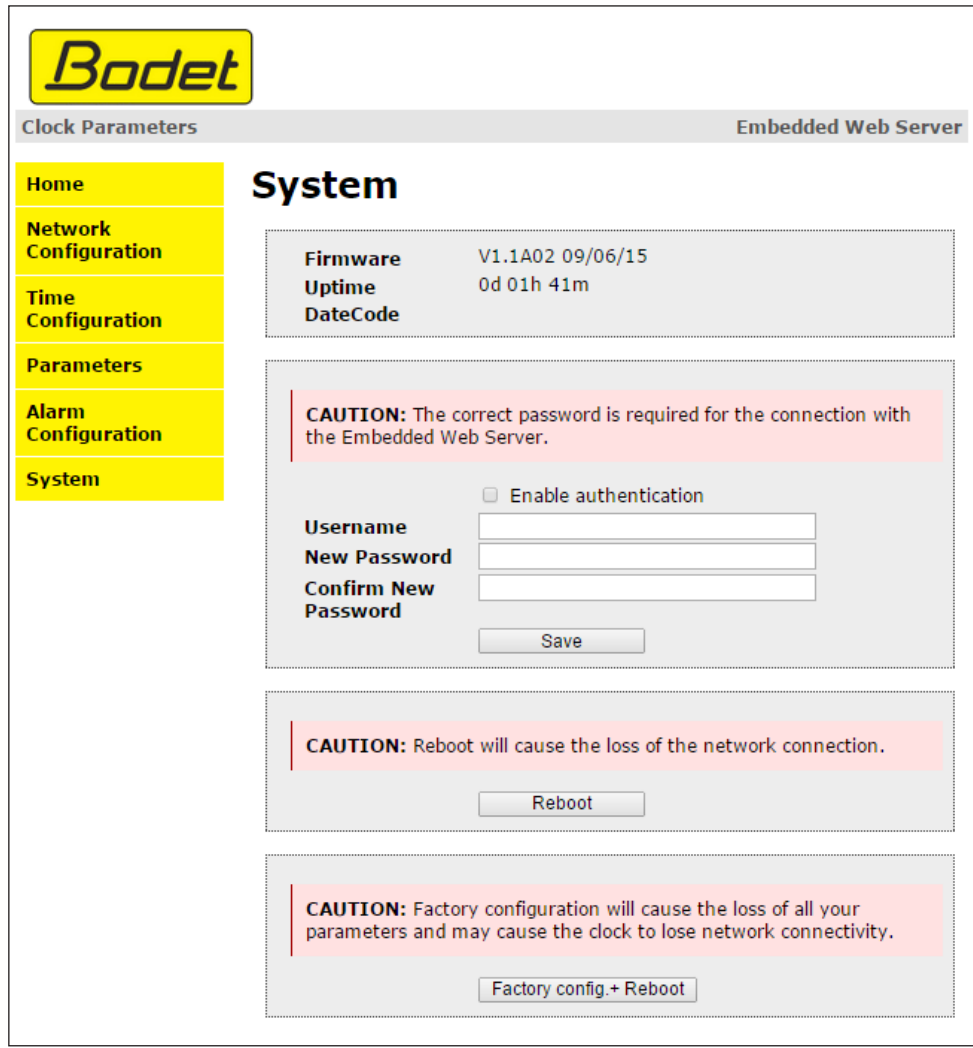

Esta página está dividida en cuatro partes:

**Primera parte**: presentación de la versión del programa (software), la duración desde el encendido del reloj y la fecha de fabricación del producto (año/semana).

**Segunda parte**: el aviso indica que, una vez definida, es obligatorio utilizar la contraseña correcta para establecer la conexión con el servidor web. Para guardar el nombre de usuario y la contraseña, introduzca el texto en los campos correspondientes.  $\Box$  s<sub>ave</sub> permite registrar el nuevo nombre de usuario y contraseña.

**Tercera parte**: el aviso indica que el reinicio del reloj causará la pérdida de conexión a la red mientras se reinicie. El botón Reboot reinicia el reloj.

**Cuarta parte**: el aviso indica que al reiniciar con la configuración de fábrica se suprimirán todos los ajustes y es posible que se pierda la conexión a la red del reloj de no haber un servidor DHCP en la red. El botón Factory config.+ Reboot reinicia el reloj con la configuración de fábrica.

**ES**

Los relojes Style poseen un dispositivo de almacenamiento permanente que les permite memorizar todos los parámetros de configuración y la selección de visualización, incluso en caso de apagones eléctricos prolongados.

## **VII - Características técnicas**

- Sincronización: cumple con RFC2030 (SNTP V4), modo unicast, multicast o por DHCP.
- **•** Estado de la sincronización: parpadeo de los dos puntos cuando el reloj está sincronizado. Puntos fijos pero en suspensión en los relojes no sincronizados.
- Conexión de red: 10Base-T/100Base-TX.
- Fuente de alimentación: PoE (Power over Ethernet).
- Consumo máximo: 4 W.
- Precisión: +/- 0,1 s con cambio de hora de verano e invierno automático.
- Temperatura de funcionamiento: de -5 °C a +55 °C.
- Índice de protección: IP54, IK03.
- Conforme con la normativa: EN 60950, EN 55022 y EN 55024.

Los relojes de la gama STYLE respetan la directiva relativa a la compatibilidad electromagnética 2004/108/CE y a la baja tensión 2006/95/CE. Estos productos son de clase A. En un entorno doméstico, estos productos pueden causar interferencias de radio para las que el usuario deberá tomar medidas apropiadas. Están dirigidas a entornos residenciales, comerciales o industriales ligeros y cumplen las normativas europeas en vigor.

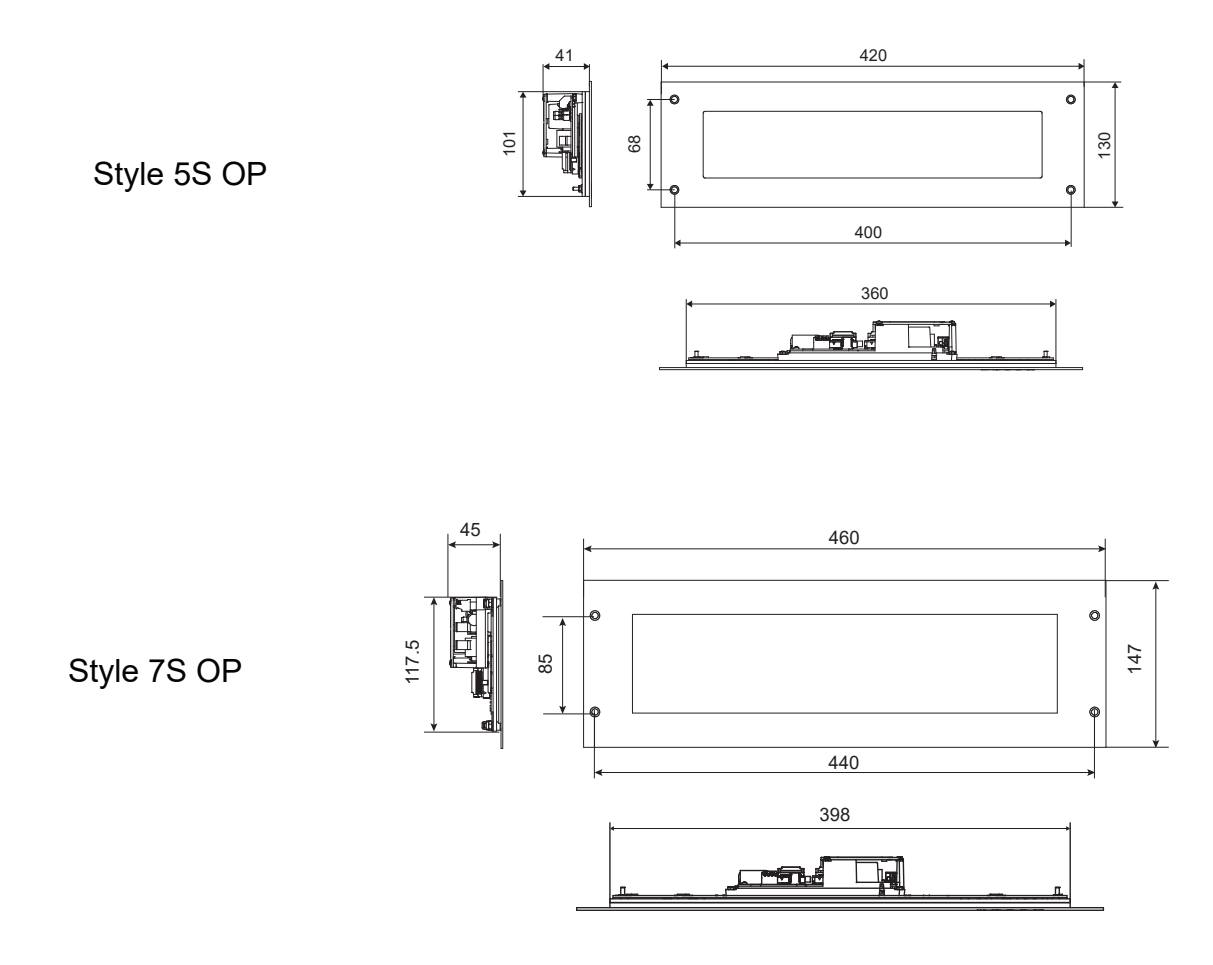

## **VIII - Menú técnico**

Para entrar en el menú técnico, acceda al menú de configuración pulsando «S» (mantener pulsado) y después «+» durante unos 3 segundos. Posteriormente, tras haber soltado las dos teclas, vuelva a pulsar «S» y después «+» durante unos 7 segundos.

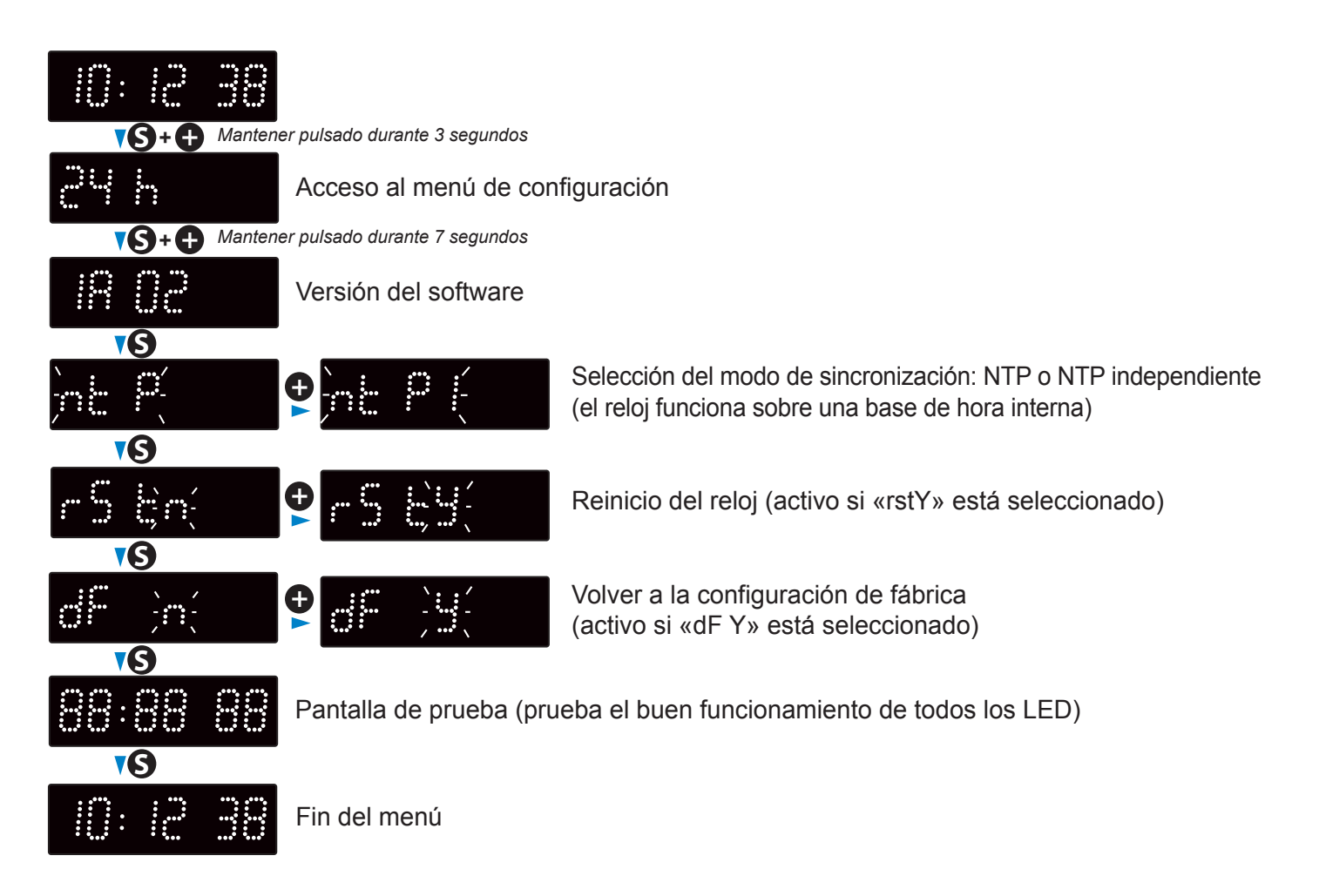

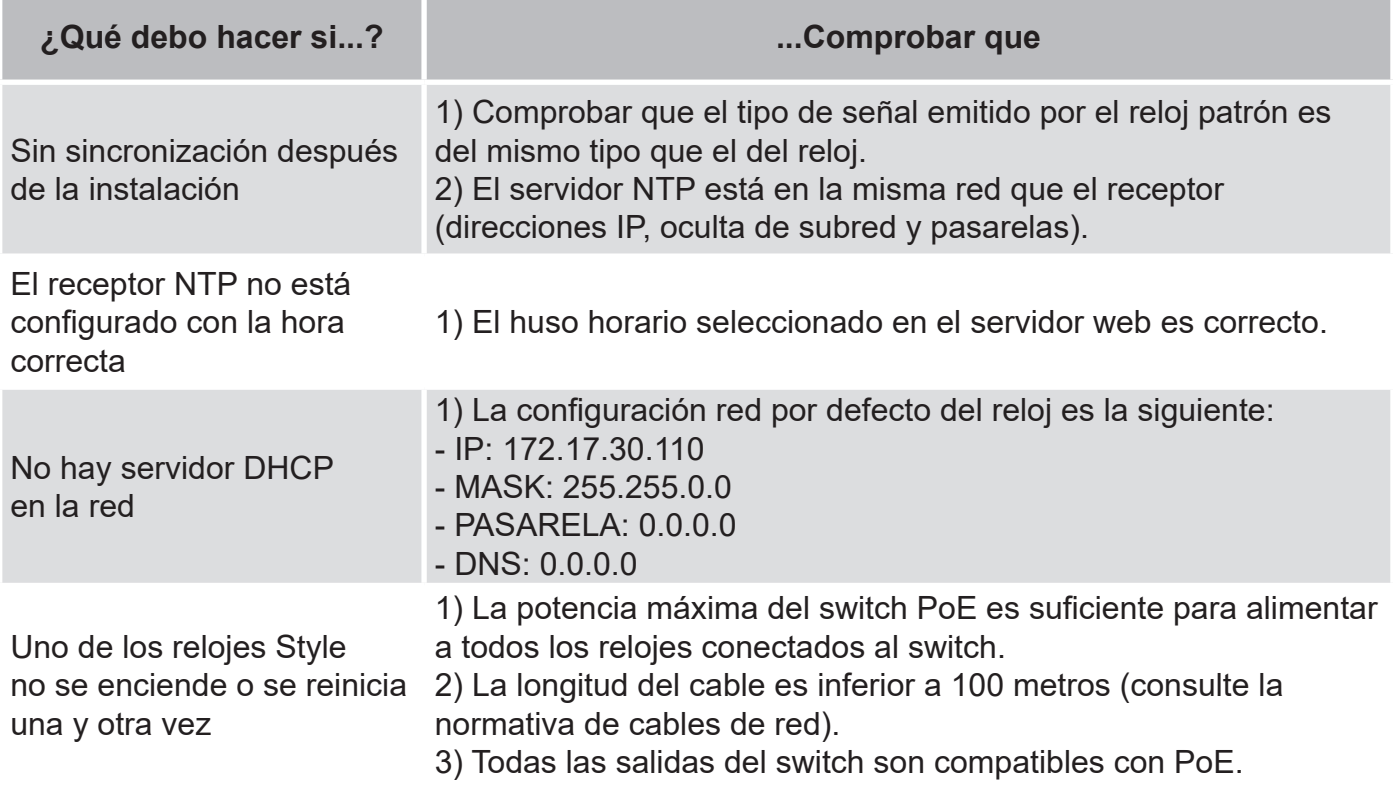